## Statistics and Data Analysis, Fall 2017 Pre-lecture Problems for Lecture 8

Instructor: Ling-Chieh Kung Department of Information Management National Taiwan University

Note 1. The deadline of submitting the pre-lecture problem is 18:45, November 29. Please submit a hard copy of your work to the instructor in class. Late submissions will not be accepted. Each student must submit her/his individual work. Submit ONLY the problem that counts for grades.

**Note 2.** Please make your answer as clear (i.e., easy to read) as possible. We reserve the right to take away points when the correctness cannot be easily determined (e.g., when the writing is messy and cannot be easily understood).

Before you start, please read the document "SDA106-1\_dataAnalysis.pdf" in the "Handouts" section on the course website and install the add-in "Data Analysis" (or something equivalent) in your MS Excel. We will teach you how to use Data Analysis in MS Excel to do regression. If you want to use something else, please teach yourself the steps of conducting a regression study.

1. (0 point) Consider the MS Excel file "SDA106-1\_08\_regression1\_pl\_data.xlsx," in which the sizes (in m²), numbers of bedrooms, ages (in years), and prices (in \$1000) of 12 houses are recorded in the spreed sheet "House." In this problem, we will demonstrate how to use MS Excel to construct a regression model based on sizes and prices. First, we open the Data Analysis add-in and select "Regression." We then input the following things into the window (cf. Figure 1):

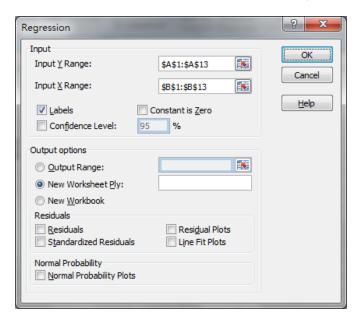

Figure 1: Regression input for the size-price model

- For "Input Y Range," select the cells containing the prices.
- For "Input X Range," select the cells containing the sizes.
- Select the "Labels" option to indicate that you have included variable labels in your selected input data.

Do not care about anything else, press "OK." You will see the regression report in a new spreed sheet. While the report contains a lot of information, note that the estimated  $\hat{\beta}_0 = 102.717$  and  $\hat{\beta}_1 = 2.192$  are included (cf. Figure 2). Finally, note that the regression report also contains  $R^2$ 

| 16 |            | Coefficients |
|----|------------|--------------|
| 17 | Intercept  | 102.7172995  |
| 18 | Size (m^2) | 2.192099669  |

Figure 2: Regression coefficients for the size-price model

|   | A                     | В           |  |
|---|-----------------------|-------------|--|
| 1 | SUMMARY OUTPUT        |             |  |
| 2 |                       |             |  |
| 3 | Regression Statistics |             |  |
| 4 | Multiple R            | 0.72902782  |  |
| 5 | R Square              | 0.531481563 |  |
| 6 | Adjusted R Square     | 0.484629719 |  |
| 7 | Standard Error        | 36.21965402 |  |
| 8 | Observations          | 12          |  |

Figure 3:  $\mathbb{R}^2$  and  $\mathbb{R}^2_{\mathrm{adj}}$  for the size-price model

and  $R_{\rm adj}^2$  (cf. Figure 3). The other values shown in Figure 3 are relevant but not important in this course.

(a) Try to use the number of bedrooms as the only independent variable and show that the estimated model will be

$$y = 205.087 + 32.543x_2,$$

where y and  $x_2$  are the price and number of bedrooms, respectively. Interpret the model.

- (b) Verify that for the bedroom-price model, we have  $R^2=0.290$  and  $R_{\mathrm{adj}}^2=0.219$ .
- 2. (0 point) To use MS Excel to do the regression analysis based on sizes, numbers of bedrooms, and prices, we open the Data Analysis add-in and select "Regression." We then input the following things into the window (cf. Figure 4):

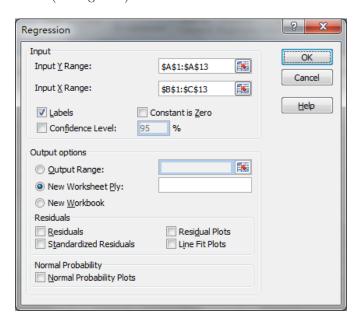

Figure 4: Regression input for the size-bedroom-price model

- For "Input Y Range," select the cells containing the prices.
- For "Input X Range," select the cells containing the sizes and numbers of bedrooms.

• Select the "Labels" option to indicate that you have included variable labels in your selected input data.

Do not care about anything else, press "OK." You will see the regression report in a new spreed sheet. While the report contains a lot of information, note that the estimated  $\hat{\beta}_0 = 82.737$ ,  $\hat{\beta}_1 = 2.854$ , and  $\hat{\beta}_2 = -15.786$  are included (cf. Figure 5).

| 16 |            | Coefficients |  |
|----|------------|--------------|--|
| 17 | Intercept  | 82.73677332  |  |
| 18 | Size (m^2) | 2.854010359  |  |
| 19 | Bedroom    | -15.78856673 |  |

Figure 5: Regression coefficients for the size-bedroom-price model

The regression report also contains information about the significance of variables. For this regression model, we can see the *p*-values of testing  $\beta_1 \neq 0$  and  $\beta_2 \neq 0$  as 0.048 and 0.544, respectively (cf. Figure 6). This shows that size is a good predictor of price but number of bedrooms is not (at this in this model).

| 16 |            | Coefficients | Standard Error | t Stat       | P-value     |
|----|------------|--------------|----------------|--------------|-------------|
| 17 | Intercept  | 82.73677332  | 59.87263215    | 1.381879673  | 0.200340486 |
| 18 | Size (m^2) | 2.854010359  | 1.24668795     | 2.289274039  | 0.047831423 |
| 19 | Bedroom    | -15.78856673 | 25.05643215    | -0.630120307 | 0.544280254 |

Figure 6: Variable significance for the size-bedroom-price model

(a) Try to use the number of bedrooms and age as the independent variables and show that the estimated model will be

$$y = 383.612 + 12.473x_2 - 8.099x_3$$

where y,  $x_2$ , and  $x_3$  are the price, number of bedrooms, and age, respectively. Interpret the model.

- (b) Verify that for this model, the p-values for the number of bedrooms and age are 0.478 and 0.065. Convince yourself that age is a good predictor of price but number of bedrooms is not.
- 3. (0 point) To use size and  $\frac{1}{\text{age}}$  as the independent variables, we need to manually prepare a new column containing  $\frac{1}{\text{age}}$ . This is done in the spreed sheet "House2." We may then do regression with the first three columns and obtain the regression report (cf. Figure 7). We can see that both variables are significant (at different significance levels).

| 16 |            | Coefficients | Standard Error | t Stat      | P-value     |
|----|------------|--------------|----------------|-------------|-------------|
| 17 | Intercept  | 22.90510182  | 57.15371254    | 0.400763149 | 0.697941875 |
| 18 | Size (m^2) | 1.524150689  | 0.646939292    | 2.355940823 | 0.042885646 |
| 19 | 1 / Age    | 2185.574968  | 1044.4966      | 2.092467287 | 0.065919008 |

Figure 7: Variable significance for size and the reciprocal of age

(a) Use size, age, and the square of age to be the independent variables and show that the estimated model will be

$$y = 250.746 + 1.537x_1 - 5.113x_3 - 0.032x_3^2,$$

where y,  $x_1$ , and  $x_3$  are the price, size, and age, respectively. Interpret the model.

- (b) Verify that  $R^2 = 0.696$  and  $R_{\text{adj}}^2 = 0.583$ .
- (c) Verify that the p-values of size, age, and age square are 0.052, 0.878, and 0.970, respectively. Convince yourself that size is a good predictor of price but age and age square are not.
- 4. (10 points) Continue from the previous problems. Now use size, the square of size, age, and  $\frac{1}{\text{age}}$  as the independent variables.
  - (a) (3 points) Find the estimated model.
  - (b) (3 points) Find  $R^2$  and  $R^2_{\rm adj}$ . Explain why  $R^2$  must be larger compared to the model in Problem 3. How about  $R^2_{\rm adj}$ ?
  - (c) (4 points) Find the p-values for all the four independent variables. Give interpretations based on these p-values.